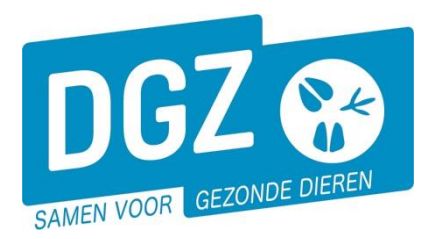

**Dierengezondheidszorg Vlaanderen vzw** Contactadres: Industrielaan 29 - 8820 TORHOUT Maatschappelijke zetel: Hagenbroeksesteenweg 167 - 2500 LIER BTW BE 0409.450.856 • RPR Antwerpen - afdeling Mechelen [info@dgz.be](mailto:info@dgz.be) • 078 05 05 23 • **www.dgz.be**

## HANDLEIDING: INGAVE VKI PLUIMVEE

## Klik op **'VKI melding'**.

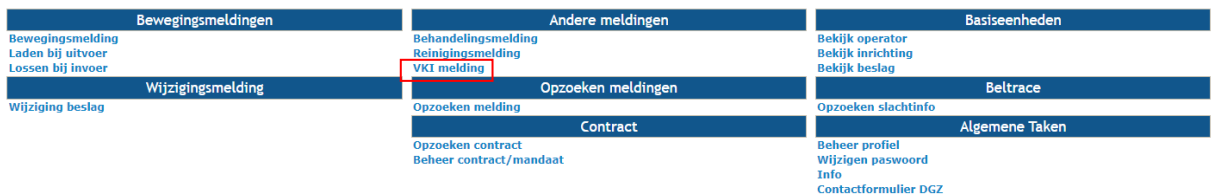

Je komt terecht op het scherm **'Beheer VKI melding'**.

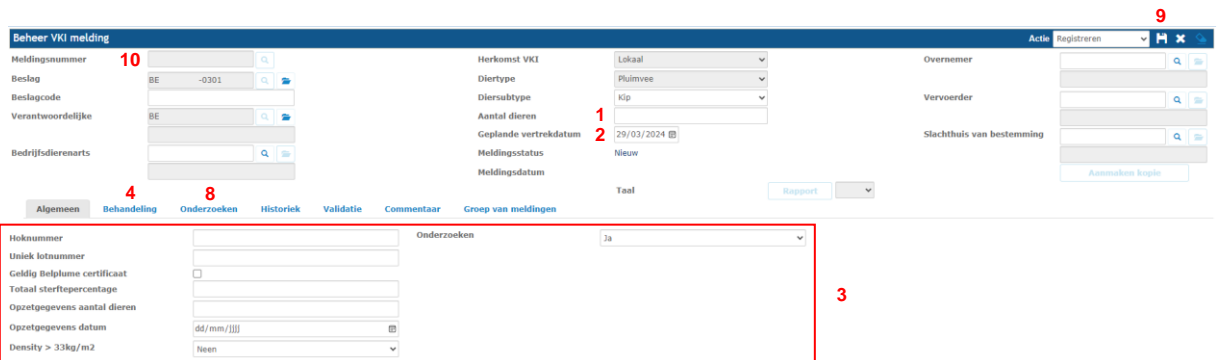

- **1.** Vul het **'Aantal dieren'** in.
- **2.** Vul de **'Geplande vertrekdatum'** in.
- **3.** Vul in het tabblad **'Algemeen'** volgende in:
	- het hoknummer
	- het uniek lotnummer
	- vink aan of er een geldig Belplume-certificaat is
	- totaal sterftepercentage
	- opzetgegevens aantal dieren
	- opzetgegevens datum
	- vink aan als de dichtheid groter is dan 33kg/m²
	- vink aan als er onderzoeken (vb Salmonella) geweest zijn

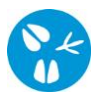

**4.** Klik op het tabblad **'Behandeling'**.

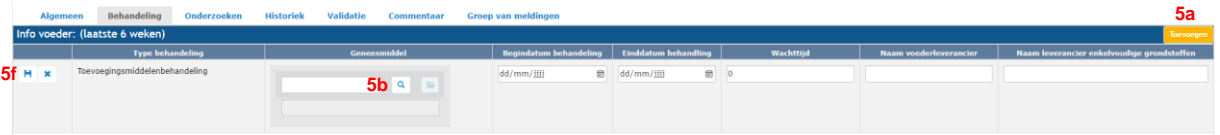

- **5. 'Info voeder (laatste 6 weken)'**
	- a. Klik op de knop **'Toevoegen'**.
	- b. Zoek het geneesmiddel op door op het **icoontje van het vergrootglas** te klikken. Er opent een nieuw scherm.

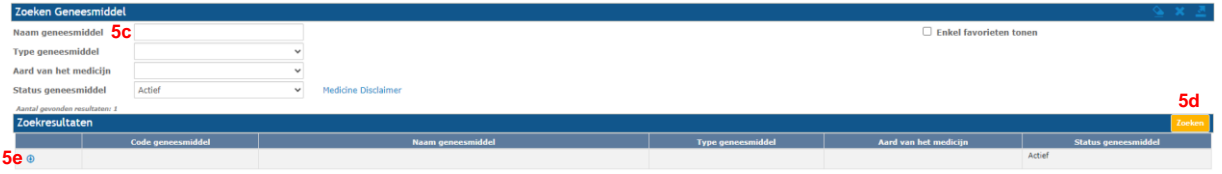

- c. Vul de naam in van het **geneesmiddel**.
- d. Klik op de knop **'Zoeken'.**
- e. Klik op het **plus-icoontje** voor het gewenste geneesmiddel.
- f. Klik op het **icoontje van de diskette** vooraan de behandeling.
- **6.** Herhaal bovenstaande stappen bij **'Info ziekten, symptomen en geneesmiddelen (laatste 6 weken)'.**

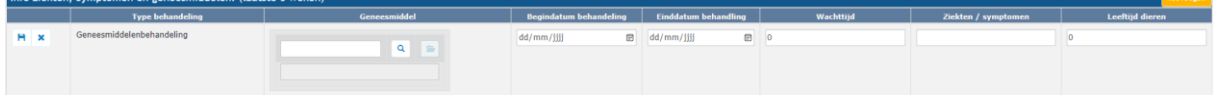

**7.** Herhaal bovenstaande stappen bij **'Info vaccinatie (laatste 6 weken)'**.

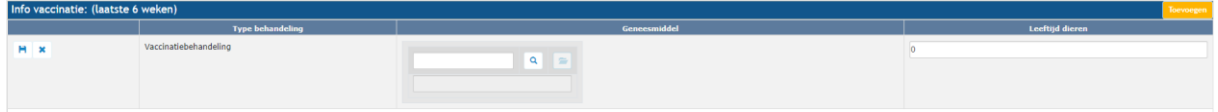

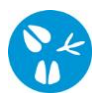

**8.** Klik op het tabblad **'Onderzoeken'**.

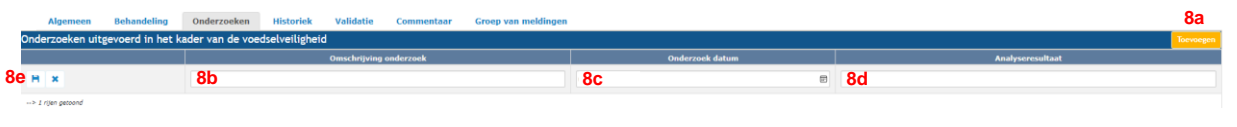

- a. Klik op de knop **'Toevoegen'**
- b. Vul het type onderzoek in.
- c. Vul de onderzoekdatum in.
- d. Vul het referentienummer van de analyse in.
- e. Klik vooraan het onderzoek op het **icoontje van de diskette**.
- **9.** Wanneer je klaar bent met de melding, klik je rechts bovenaan op het **icoontje van de diskette**.

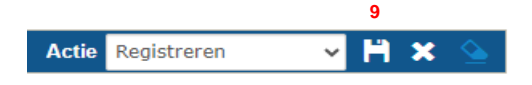

Indien er eventuele tekortkomingen zijn, worden deze getoond in de rode balk bovenaan het scherm of onder het tabblad **'Validatie'**. Pas de gegevens aan en klik opnieuw op het **icoontje van de diskette**.

**10.** Indien alles correct geregistreerd is, zal er een **'Meldingsnummer'** verschijnen.